# Централизованный сбор данных о работе серверов в БД **ClickHouse**

- [Описание](#page-0-0)
	- [Архитектура](#page-0-1)
		- [Описание таблиц данных](#page-1-0)
			- $\bullet$ [Данные соединений \(таблица ConnectionEvent\)](#page-1-1)
			- [Данные о событиях потоков \(таблица StreamEvent\)](#page-1-2)
			- [Данные CDN\(таблица CDNEvent\)](#page-2-0)
			- [Данные о метриках потоков \(таблица MediaSessionEvent\)](#page-2-1)
			- [Данные о нарезке HLS потока \(таблица HlsStreamEvent\)](#page-2-2)
			- [Данные о сегментах HLS потока \(таблица HlsSegmenterEvent\)](#page-3-0)
			- [Данные о подписчиках HLS потока \(таблица HlsClientEvent\)](#page-3-1)
			- [Данные о метриках микшера \(таблица MixerEvent\)](#page-4-0)
			- [Данные о восстановлении потерянных аудио пакетов \(таблица AudioRecoveryEvent\)](#page-4-1)
			- [Данные о метриках буфера для входящих RTMP потоков \(таблица RtmpInBufferEvent\)](#page-4-2)
			- [Данные об отправленных REST хуках \(таблица RestHooksEvent\)](#page-5-0)
- [Настройка](#page-5-1)
	- [Установка и настройка ClickHouse](#page-5-2)
		- [Требования к серверу](#page-5-3)
		- $\bullet$ [Установка ClickHouse из rpm пакетов \(CentOS, Red Hat etc\)](#page-5-4)
		- [Установка ClickHouse из deb пакетов \(Debian, Ubuntu etc\)](#page-6-0)
		- [Настройка ClickHouse для сборок WCS до 5.2.1999](#page-6-1)
		- [Настройка ClickHouse для сборок WCS 5.2.1999 и новее](#page-13-0)
	- [Настройка WCS](#page-14-0)
		- [Настройка подключения к ClickHouse до сборки WCS 5.2.1999](#page-14-1)
		- [Настройка подключения к ClickHouse в сборках WCS 5.2.1999 и новее](#page-15-0)
		- [Остановка сбора данных без перезапуска WCS](#page-15-1)
		- [Изменение адреса сервера ClickHouseбез перезапуска WCS](#page-15-2)
		- [Количество процессорных потоков, используемых клиентом ClickHouse](#page-16-0)
		- [Сжатие данных при отправке](#page-16-1)
- [Управление сбором данных по REST API](#page-16-2)
	- [REST методы и статусы ответа](#page-16-3)
		- [/rels/startup](#page-16-4)
			- [Request example](#page-16-5)
			- [Response example](#page-17-0)
			- [Return codes](#page-17-1)
		- [/rels/find\\_all](#page-17-2)
			- [Request example](#page-17-3)
			- [Response example](#page-17-4)
			- [Return codes](#page-18-0)
		- [/rels/terminate](#page-18-1)
			- [Request example](#page-18-2)
			- [Response example](#page-18-3)
			- [Return codes](#page-19-0)
		- [/rels/terminate\\_all](#page-19-1)
			- [Request example](#page-19-2)
			- [Response example](#page-19-3)
			-
			- [Return codes](#page-19-4)
	- [Параметры](#page-19-5)
- [Автоматический сбор данных по условиям](#page-20-0)
	- [Выборки иформации из БД](#page-21-0)
		- [Примеры запросов для сборок WCS до 5.2.1999](#page-21-1)
		- [Примеры запросов для сборок WCS 5.2.1999 и новее](#page-22-0)

# <span id="page-0-0"></span>Описание

При управлении большим количеством WCS серверов, для отладки возможных проблем с вещанием потоков, возникает необходимость централизованного сбора данных о потоках, клиентских соединениях и событий CDN. Фактически, необходимо в одной точке собрать информацию, которая пишется в логи каждого сервера. При этом само по себе логирование в промышленной эксплуатации сведено к минимуму, чтобы не давать нагрузку на дисковую подсистему сервера.

Для сбора данных в реальном времени в больших объемах хорошо подходят базы данных временных рядов. На основе одной из таких БД c открытым исходным кодом[ClickHouse](https://clickhouse.tech/), в сборк[е5.2.774](https://flashphoner.com/downloads/builds/WCS/5.2/FlashphonerWebCallServer-5.2.774.tar.gz)добавлена система удаленного сбора логов RELS (Remote Event Logging System).

# <span id="page-0-1"></span>Архитектура

Каждый WCS сервер отправляет данные в ClickHouse независимо, используя JDBC-драйвер и HTTP-соединение. Для оптимизации работы с БД ClickHouse, данные буферизуются и отправляются пачками по времени

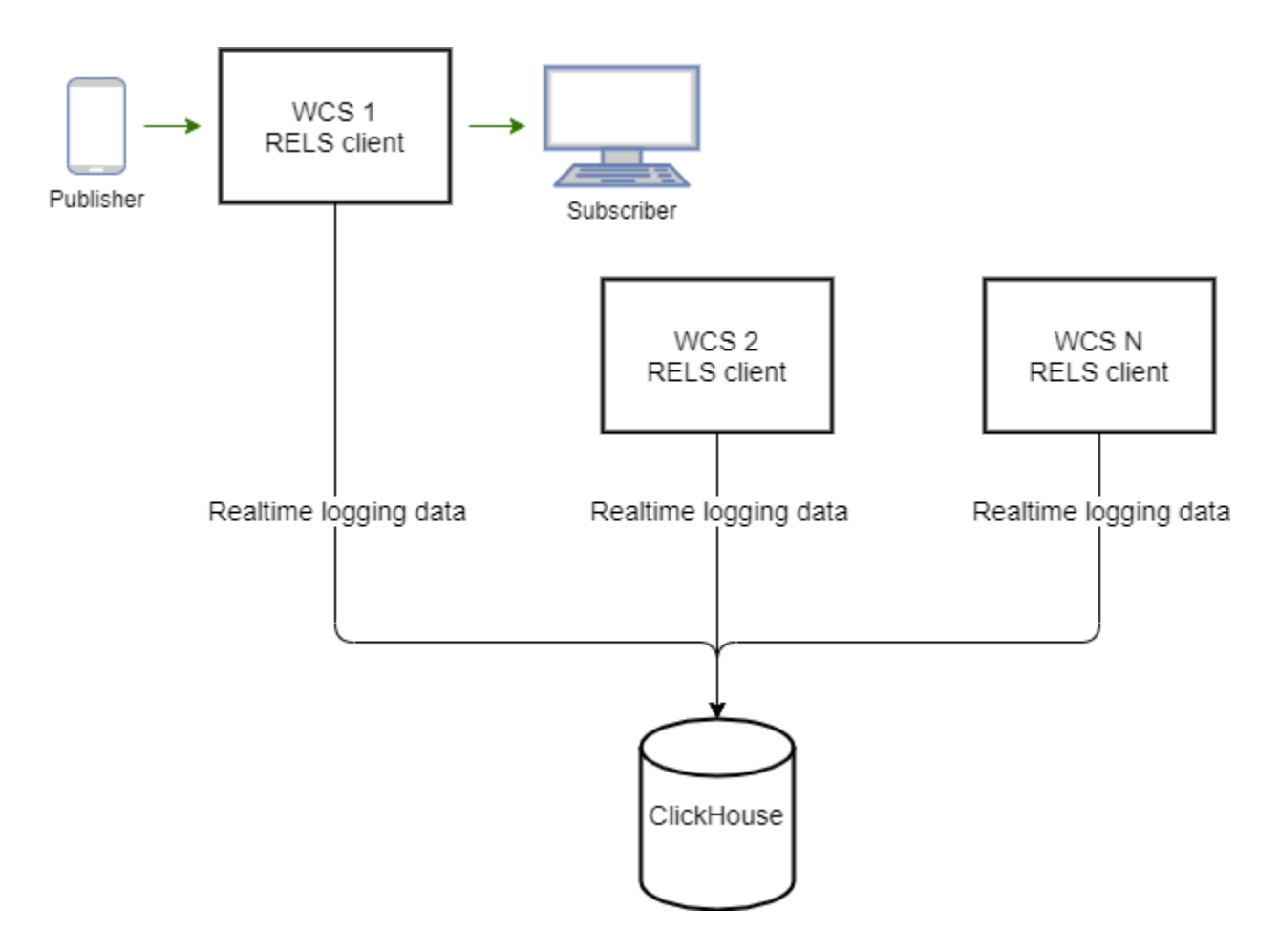

## <span id="page-1-0"></span>Описание таблиц данных

Данные собираются в таблицы ClickHouse, перечисленные ниже. При этом, в таблицу записывается числовой идентификатор события. Для того, чтобы отобразить события в выборках в удобном для чтения виде, каждой таблице сопоставлен словарь текстовых строк, описывающих события.

## <span id="page-1-1"></span>Данные соединений (таблица ConnectionEvent)

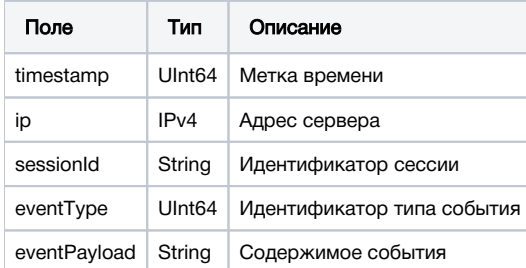

# <span id="page-1-2"></span>Данные о событиях потоков (таблица StreamEvent)

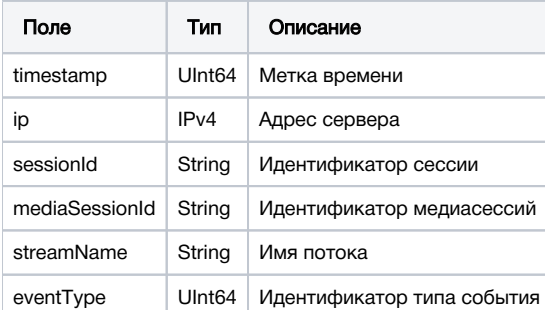

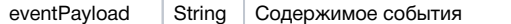

# <span id="page-2-0"></span>Данные CDN(таблица CDNEvent)

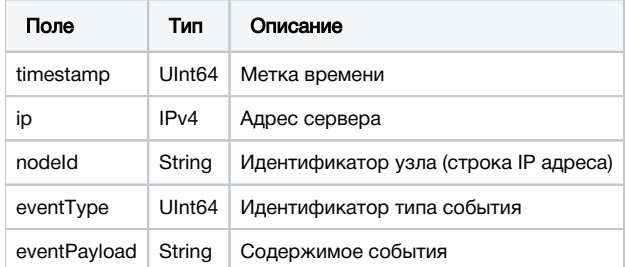

# <span id="page-2-1"></span>Данные о метриках потоков (таблица MediaSessionEvent)

В сборке [5.2.1896](https://flashphoner.com/downloads/builds/WCS/5.2/FlashphonerWebCallServer-5.2.1896.tar.gz) добавлен сбор данных о метриках определенных потоков

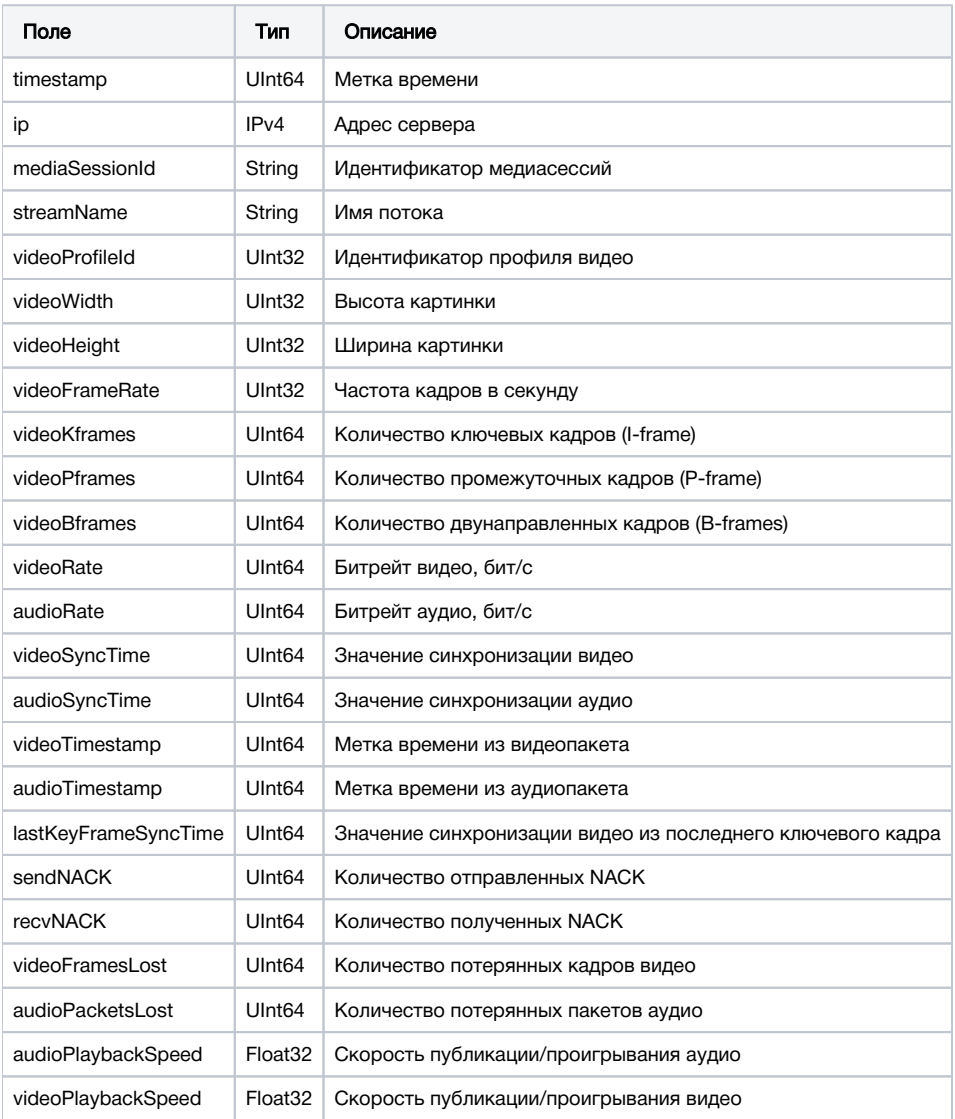

## <span id="page-2-2"></span>Данные о нарезке HLS потока (таблица HlsStreamEvent)

В сборке [5.2.1917](https://flashphoner.com/downloads/builds/WCS/5.2/FlashphonerWebCallServer-5.2.1917.tar.gz) добавлен сбор данных о событиях определенных HLS потоков

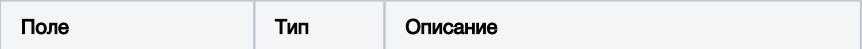

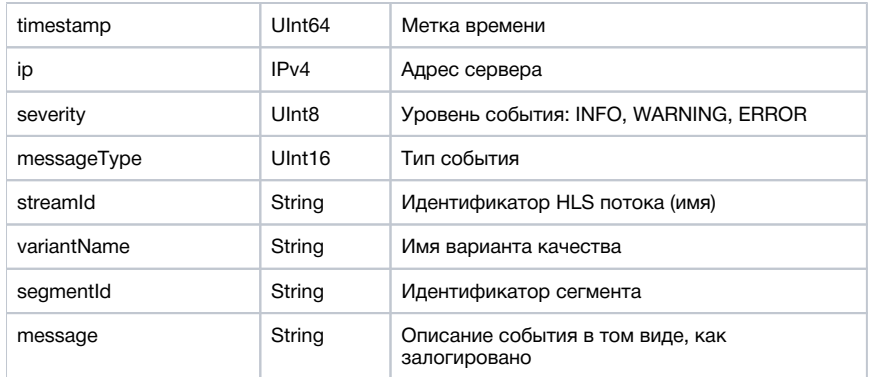

## <span id="page-3-0"></span>Данные о сегментах HLS потока (таблица HlsSegmenterEvent)

В сборке [5.2.1917](https://flashphoner.com/downloads/builds/WCS/5.2/FlashphonerWebCallServer-5.2.1917.tar.gz) добавлен сбор данных о сегментах определенных HLS потоков

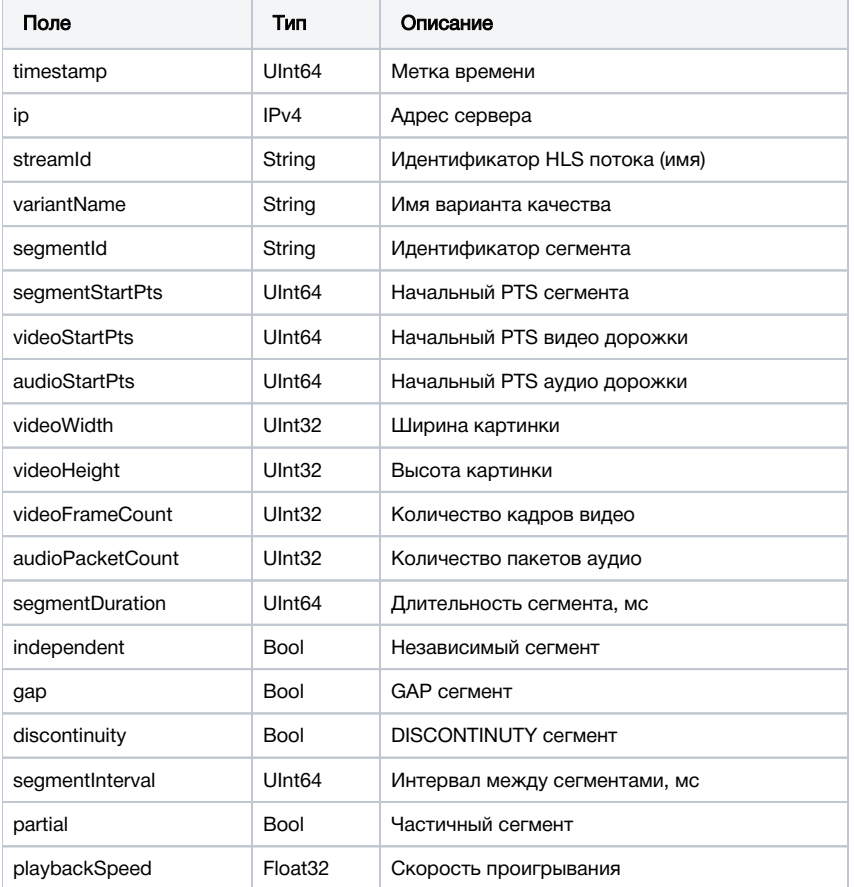

# <span id="page-3-1"></span>Данные о подписчиках HLS потока (таблица HlsClientEvent)

В сборке [5.2.1929д](https://flashphoner.com/downloads/builds/WCS/5.2/FlashphonerWebCallServer-5.2.1929.tar.gz)обавлен сбор данных о подписчиках определенных HLS потоков

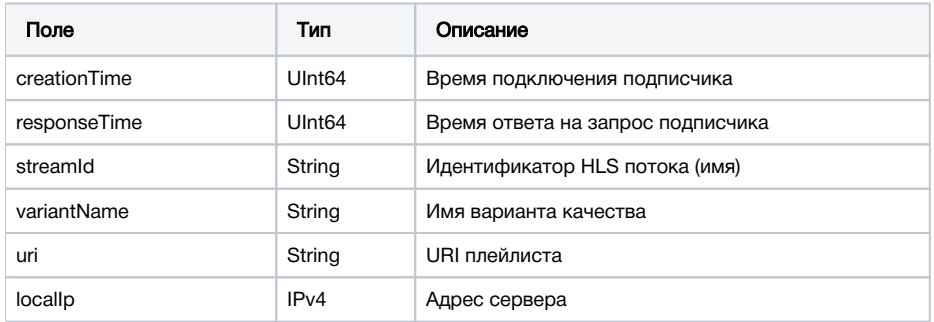

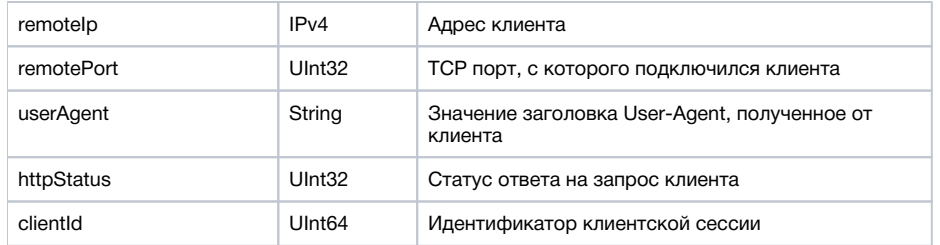

# <span id="page-4-0"></span>Данные о метриках микшера (таблица MixerEvent)

В сборке [5.2.1923](https://flashphoner.com/downloads/builds/WCS/5.2/FlashphonerWebCallServer-5.2.1923.tar.gz) добавлен сбор данных о метриках определенных микшеров

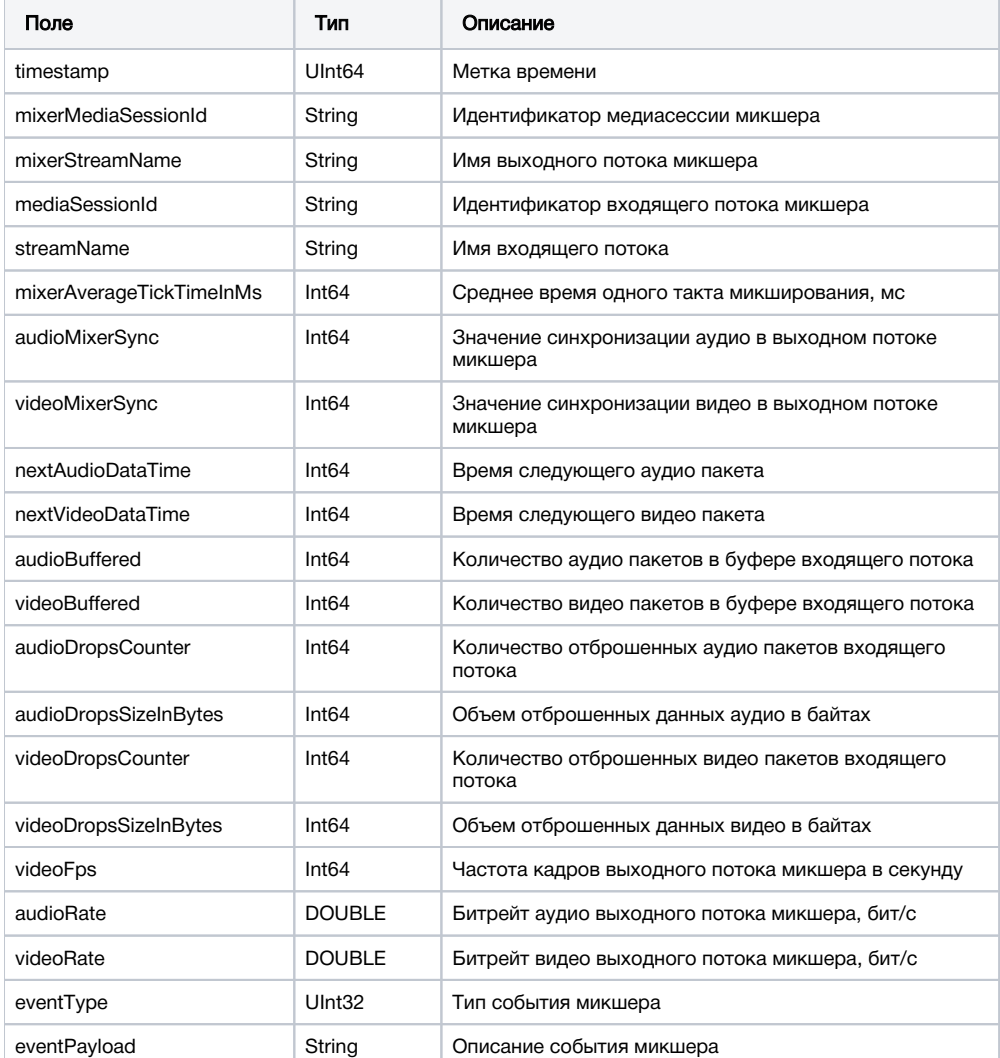

# <span id="page-4-1"></span>Данные о восстановлении потерянных аудио пакетов (таблица AudioRecoveryEvent)

В сборке [5.2.1969](https://flashphoner.com/downloads/builds/WCS/5.2/FlashphonerWebCallServer-5.2.1969.tar.gz) добавлен сбор данных о восстановлении потерянных аудио пакетов

<span id="page-4-2"></span>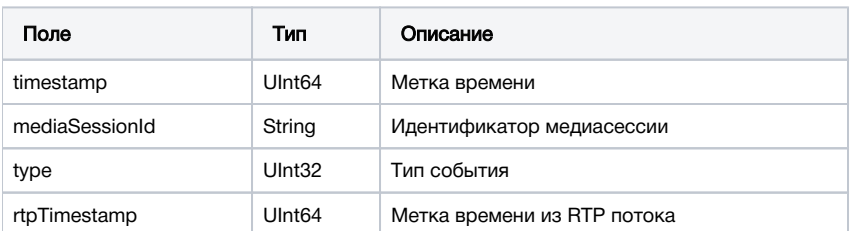

## Данные о метриках буфера для входящих RTMP потоков (таблица RtmpInBufferEvent)

В сборке [5.2.1978](https://flashphoner.com/downloads/builds/WCS/5.2/FlashphonerWebCallServer-5.2.1978.tar.gz) добавлен сбор данных о метриках буфера входящих RTMP потоков

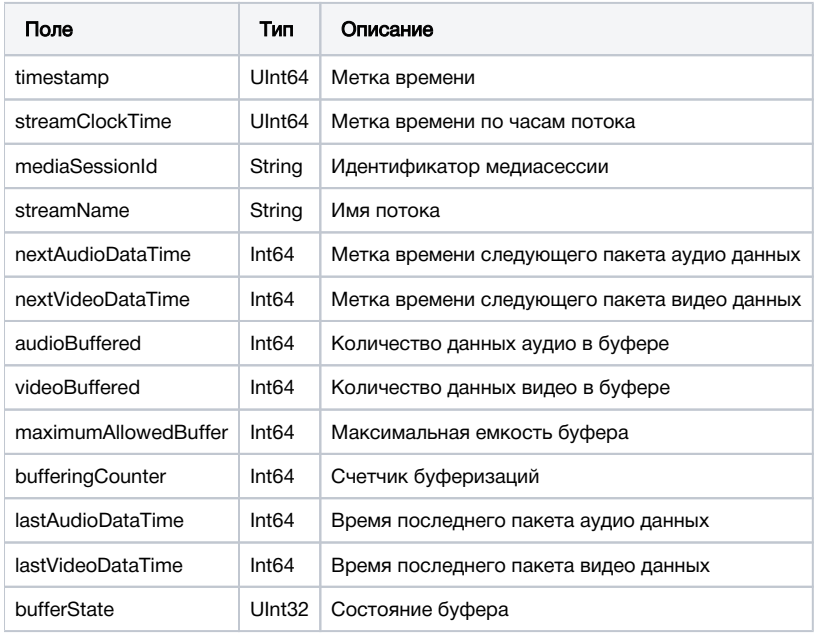

## <span id="page-5-0"></span>Данные об отправленных REST хуках (таблица RestHooksEvent)

В сборке [5.2.2005](https://flashphoner.com/downloads/builds/WCS/5.2/FlashphonerWebCallServer-5.2.2005.tar.gz) добавлен сбор данных об отправленных REST хуках

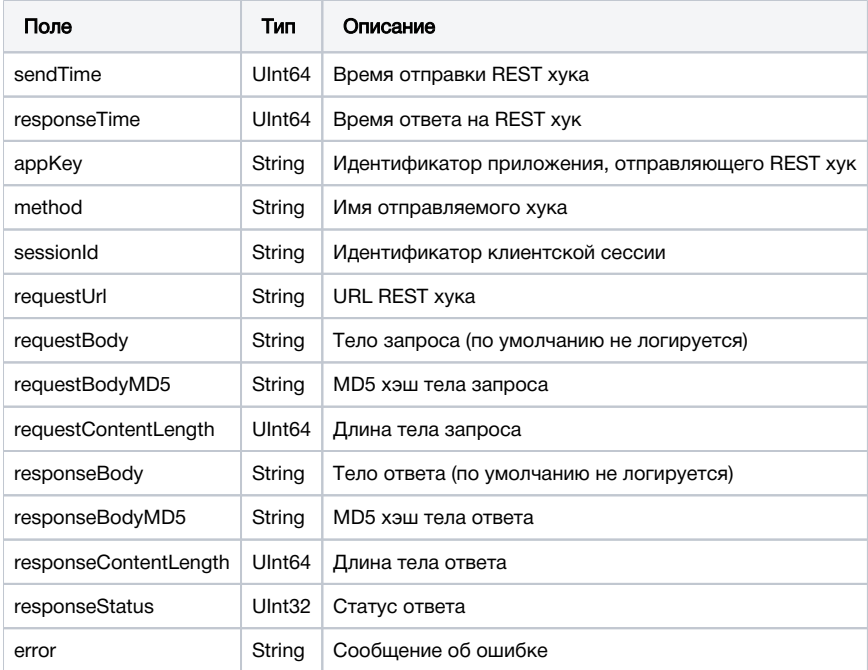

# <span id="page-5-1"></span>Настройка

# <span id="page-5-2"></span>Установка и настройка ClickHouse

## <span id="page-5-3"></span>Требования к серверу

- CPU не менее 4 физических ядер, частотой не менее 3 ГГц, напримерIntel(R) Xeon(R) CPU E3-1246 v3 @ 3.50GHz
- RAM не менее 32 Гб
- <span id="page-5-4"></span>HDD не менее 2 Тб

## Установка ClickHouse из rpm пакетов (CentOS, Red Hat etc)

1. Подключите официальный репозиторий

```
sudo yum install -y yum-utils
sudo yum-config-manager --add-repo https://packages.clickhouse.com/rpm/clickhouse.repo
```
#### 2. Установите ClickHouse

```
sudo yum install -y clickhouse-server clickhouse-client
```
#### 3. Запустите ClickHouse

```
sudo systemctl enable clickhouse-server
sudo systemctl start clickhouse-server
```
## <span id="page-6-0"></span>Установка ClickHouse из deb пакетов (Debian, Ubuntu etc)

1. Подключите официальный репозиторий

```
sudo apt-get install -y apt-transport-https ca-certificates dirmngr
sudo apt-key adv --keyserver hkp://keyserver.ubuntu.com:80 --recv 8919F6BD2B48D754
echo "deb https://packages.clickhouse.com/deb stable main" | sudo tee /etc/apt/sources.list.d/clickhouse.list
sudo apt-get update
```
#### 2. Установите ClickHouse

```
sudo apt-get install -y clickhouse-server clickhouse-client
```
#### 3. Запустите ClickHouse

```
sudo systemctl enable clickhouse-server
sudo systemctl start clickhouse-server
```
## <span id="page-6-1"></span>Настройка ClickHouse для сборок WCS до [5.2.1999](https://flashphoner.com/downloads/builds/WCS/5.2/FlashphonerWebCallServer-5.2.1999.tar.gz)

1. Для того, чтобы прослушивать входящие запросы на всех интерфесах сервера, раскомментируйте строку в файле/etc/clickhouse-server /config.xml

<listen\_host>::</listen\_host>

2. Для того, чтобы создать пользователя, укажите для пользователя default в файле/etc/clickhouse-server/users.xml параметр

```
 <access_management>1</access_management>
```
#### 3. Перезапустите ClickHouse

```
systemctl restart clickhouse-server
```
#### 4. Создайте базу данных wcs и таблицы в ней

```
cat wcs_clickhouse.sql | clickhouse-client -mn
```
#### wcs\_clickhouse.sql

```
CREATE DATABASE IF NOT EXISTS wcs;
DROP DICTIONARY IF EXISTS wcs.DictionaryStreamEvents;
DROP DICTIONARY IF EXISTS wcs.DictionaryConnectionEvents;
DROP DICTIONARY IF EXISTS wcs.DictionaryCDNEvents;
DROP DICTIONARY IF EXISTS wcs.DictionaryHlsStreamEventType;
DROP DICTIONARY IF EXISTS wcs.DictionaryHlsStreamEventSeverity;
DROP DICTIONARY IF EXISTS wcs.DictionaryMixerEvents;
DROP DICTIONARY IF EXISTS wcs.DictionaryBufferStateTypes;
DROP TABLE IF EXISTS wcs.StreamEvent;
DROP TABLE IF EXISTS wcs. ConnectionEvent;
DROP TABLE IF EXISTS wcs.CDNEvent;
DROP TABLE IF EXISTS wcs.StreamEventTypes;
DROP TABLE IF EXISTS wcs.ConnectionEventTypes;
DROP TABLE IF EXISTS wcs.CDNEventTypes;
DROP TABLE IF EXISTS wcs.MediaSessionEvents;
DROP TABLE IF EXISTS wcs.HlsStreamEvents;
DROP TABLE IF EXISTS wcs.HlsSegmenterEvents;
DROP TABLE IF EXISTS wcs.HlsStreamEventSeverity;
DROP TABLE IF EXISTS wcs.HlsStreamEventType;
DROP TABLE IF EXISTS wcs.HlsClientEvents;
DROP TABLE IF EXISTS wcs.MixerEvent;
DROP TABLE IF EXISTS wcs.MixerEventTypes;
DROP TABLE IF EXISTS wcs.RtmpInBufferEvent;
DROP TABLE IF EXISTS wcs.AudioRecoveryEvent;
DROP TABLE IF EXISTS wcs.BufferStateTypes;
CREATE TABLE wcs.ConnectionEventTypes
\left( `id` UInt32,
    `type` String
\lambdaENGINE = MergeTree()
ORDER BY id
SETTINGS index_granularity = 8192;
INSERT INTO wcs.ConnectionEventTypes VALUES (0, 'CONNECTED'), (1, 'DISCONNECTED');
CREATE TABLE wcs.StreamEventTypes
(
    `id` UInt32,
     `type` String
)
ENGINE = MergeTree()
ORDER BY id
SETTINGS index_granularity = 8192;
INSERT INTO wcs.StreamEventTypes VALUES (0,'CREATED'),(1,'LOCAL_SDP_CREATED'),(2,'REMOTE_SDP_RECEIVED'),
```

```
(3,'ICE_STARTED'),(4,'ICE_COMPLETE'),(5,'DTLS_STARTED'),(6,'DTLS_COMPLETE'),(7,'INITIALIZED'),(8,'DISPOSING'),
(9,'DISPOSED'),(10,'AUDIO_RECEIVED'),(11,'VIDEO_RECEIVED'),(12,'VIDEO_KFRAME_RECEIVED'),
(13,'AUDIO_RTCP_RECEIVED'),(14,'VIDEO_RTCP_RECEIVED'),(15,'RESOLUTION_RECEIVED'),(16,'VIDEO_ENCODER_CREATED'),
(17,'AUDIO_ENCODER_CREATED'),(18,'VIDEO_ENCODER_DISPOSED'),(19,'AUDIO_ENCODER_DISPOSED'),(20,'TERMINATED'),
(21,'AUDIO_SENT'),(22,'VIDEO_SENT'),(23,'VIDEO_JITTER_BUFFER_STALL'),(24,'SENT_PLI'),(25,'RECEIVED_PLI'),
(26,'SYNC_BUFFER_FULL'),(27,'SYNC_FORCE_FAILED'),(28,'SYNC_SHIFT'),(29,'SYNC_DEVIATION'),(30,'VIDEO_STATS'),
(31,'RECORD');
CREATE TABLE wcs.CDNEventTypes
\left( `id` UInt32,
     `type` String
\lambdaENGINE = MergeTree()
ORDER BY id
SETTINGS index_granularity = 8192;
INSERT INTO wcs.CDNEventTypes VALUES (0, 'STATE'), (1, 'CDN_STATE'), (2, 'VERSION'), (3, 'ACL_REFRESH'), (4, 
'ACL_UPDATE');
CREATE DICTIONARY wcs.DictionaryStreamEvents (
     `id` UInt16,
     `type` String DEFAULT ''
\lambdaPRIMARY KEY id
SOURCE(CLICKHOUSE(
 host 'localhost'
 port 9000
 user 'default'
 password ''
 db 'wcs'
 table 'StreamEventTypes'
)) 
LAYOUT(FLAT())
LIFETIME(300);
CREATE DICTIONARY wcs.DictionaryConnectionEvents (
     `id` UInt16,
     `type` String DEFAULT ''
\lambdaPRIMARY KEY id
SOURCE(CLICKHOUSE(
 host 'localhost'
 port 9000
 user 'default'
 password ''
 db 'wcs'
 table 'ConnectionEventTypes'
)) 
LAYOUT(FLAT())
LIFETIME(300);
CREATE DICTIONARY wcs.DictionaryCDNEvents (
     `id` UInt16,
     `type` String DEFAULT ''
\lambdaPRIMARY KEY id
SOURCE(CLICKHOUSE(
 host 'localhost'
 port 9000
 user 'default'
 password ''
 db 'wcs'
 table 'CDNEventTypes'
)) 
LAYOUT(FLAT())
LIFETIME(300);
CREATE TABLE wcs.StreamEvent
(
     `timestamp` UInt64,
```

```
 `ip` IPv4,
    `sessionId` String,
     `mediaSessionId` String,
     `streamName` String,
     `eventType` UInt64,
     `eventPayload` String
)
ENGINE = MergeTree()
ORDER BY (sessionId, mediaSessionId, streamName)
SETTINGS index granularity = 8192;
CREATE TABLE wcs.ConnectionEvent
\left( `timestamp` UInt64,
    `ip` IPv4,
    `sessionId` String,
     `eventType` UInt64,
     `eventPayload` String
\lambdaENGINE = MergeTree()
ORDER BY (timestamp, sessionId)
SETTINGS index_granularity = 8192;
CREATE TABLE wcs.CDNEvent
\left( `timestamp` UInt64,
    `ip` IPv4,
   `nodeId` String,
     `eventType` UInt64,
     `eventPayload` String
\lambdaENGINE = MergeTree()
ORDER BY (nodeId, eventType)
SETTINGS index_granularity = 8192;
CREATE TABLE wcs.MediaSessionEvents
(
     `timestamp` UInt64,
     `ip` IPv4,
     `mediaSessionId` String,
     `streamName` String,
     `videoProfileId` UInt32,
     `videoWidth` UInt32,
     `videoHeight` UInt32,
     `videoFrameRate` UInt32,
     `videoKframes` UInt64,
     `videoPframes` UInt64,
     `videoBframes` UInt64,
    `videoRate` UInt64,
     `audioRate` UInt64,
     `videoSyncTime` UInt64,
     `audioSyncTime` UInt64,
     `videoTimestamp` UInt64,
    `audioTimestamp` UInt64,
     `lastKeyFrameSyncTime` UInt64,
     `sendNACK` UInt64,
     `recvNACK` UInt64,
     `videoFramesLost` UInt64,
     `audioPacketsLost` UInt64,
     `audioPlaybackSpeed` Float32,
     `videoPlaybackSpeed` Float32
\lambdaENGINE = MergeTree()
ORDER BY (mediaSessionId, streamName)
SETTINGS index_granularity = 8192;
CREATE TABLE wcs.HlsSegmenterEvents
(
     `timestamp` UInt64,
     `ip` IPv4,
    `streamId` String,
```

```
 `variantName` String,
     `segmentId` String,
     `segmentStartPts` UInt64,
     `videoStartPts` UInt64,
     `audioStartPts` UInt64,
     `videoWidth` UInt32,
     `videoHeight` UInt32,
     `videoFrameCount` UInt32,
     `audioPacketCount` UInt32,
     `segmentDuration` UInt64,
     `independent` Bool,
     `gap` Bool,
     `discontinuity` Bool,
     `segmentInterval` UInt64,
     `partial` Bool,
     `playbackSpeed` Float32
\lambdaENGINE = MergeTree()
ORDER BY (streamId)
SETTINGS index_granularity = 8192;
CREATE TABLE wcs.HlsStreamEventSeverity
\left( `id` UInt8,
     `type` String
\lambdaENGINE = MergeTree()
ORDER BY id
SETTINGS index_granularity = 8192;
INSERT INTO wcs.HlsStreamEventSeverity VALUES (0, 'INFO'), (1, 'WARNING'), (2, 'ERROR');
CREATE TABLE wcs.HlsStreamEventType
\left( `id` UInt16,
    `type` String
)
ENGINE = MergeTree()
ORDER BY id
SETTINGS index_granularity = 8192;
INSERT INTO wcs.HlsStreamEventType
VALUES (0, 'PLAYBACK_SPEED'), (1, 'FPS_CHANGED'), (2, 'GAP'), (3, 'RESOLUTION_CHANGED'), (4, 'DISCONTINUITY'), 
(5, 'TASK_SKIPPED'), (6, 'NO_KYE_FRAME'), (7, 'NO_VIDEO'), (8, 'NO_AUDIO'), (9, 'SEGMENT_INTERVAL'), (10, 
'OTHER');
CREATE DICTIONARY wcs.DictionaryHlsStreamEventSeverity
(
    `id` UInt8,
   `type` String DEFAULT ''
\lambdaPRIMARY KEY id
SOURCE(CLICKHOUSE(
 host 'localhost'
 port 9000
 user 'default'
 password ''
 db 'wcs'
 table 'HlsStreamEventSeverity'
))
LAYOUT(FLAT())
LIFETIME(300);
CREATE DICTIONARY wcs.DictionaryHlsStreamEventType
\left( `id` UInt16,
   `type` String DEFAULT ''
\lambdaPRIMARY KEY id
SOURCE(CLICKHOUSE(
 host 'localhost'
```

```
 port 9000
 user 'default'
 password ''
 db 'wcs'
 table 'HlsStreamEventType'
))
LAYOUT(FLAT())
LIFETIME(300);
CREATE TABLE wcs.HlsStreamEvents
(
     `timestamp` UInt64,
    `ip` IPv4,
     `severity` UInt8,
    `messageType` UInt16,
    `streamId` String,
    `variantName` String,
     `segmentId` String,
     `message` String
\lambdaENGINE = MergeTree()
ORDER BY (streamId)
SETTINGS index granularity = 8192;
CREATE TABLE wcs.HlsClientEvents
\left( `creationTime` UInt64,
    `responseTime` UInt64,
    `streamId` String,
    `variantName` String,
     `uri` String,
     `localIp` IPv4,
     `remoteIp` IPv4,
     `remotePort` UInt32,
    `userAgent` String,
    `httpStatus` UInt32,
     `clientId` UInt64
\lambdaENGINE = MergeTree()
ORDER BY (creationTime)
SETTINGS index_granularity = 8192;
CREATE TABLE wcs.MixerEvent
(
     `timestamp` UInt64,
     `mixerMediaSessionId` String,
     `mixerStreamName` String,
    `mediaSessionId` String,
    `streamName` String,
    `mixerAverageTickTimeInMs` Int64,
     `audioMixerSync` Int64,
     `videoMixerSync` Int64,
     `nextAudioDataTime` Int64,
     `nextVideoDataTime` Int64,
     `audioBuffered` Int64,
     `videoBuffered` Int64,
     `audioDropsCounter` Int64,
     `audioDropsSizeInBytes` Int64,
     `videoDropsCounter` Int64,
     `videoDropsSizeInBytes` Int64,
     `videoFps` Int64,
    `audioRate` DOUBLE,
     `videoRate` DOUBLE,
     `eventType` UInt32,
     `eventPayload` String
\lambdaENGINE = MergeTree()
ORDER BY timestamp
SETTINGS index_granularity = 8192;
CREATE TABLE wcs.MixerEventTypes
```

```
\left( `id` UInt32,
    `type` String
\lambdaENGINE = MergeTree()
ORDER BY id
SETTINGS index_granularity = 8192;
INSERT INTO wcs.MixerEventTypes VALUES (0, 'nullEvent'), (1, 'dropBallastAudio'), (2, 'dropBallastVideo'), (3, 
'audioNotBuffered'), (4, 'videoNotBuffered'), (5, 'audioBufferExhausted'), (6, 'videoBufferExhausted'), (7, 
'alignStreamFailed'), (8, 'alignStreamDropAudio'), (9, 'alignStreamDropVideo'), (10, 'rateOutOfBoundsAudio'), 
(11, 'rateOutOfBoundsVideo');
CREATE DICTIONARY wcs.DictionaryMixerEvents (
    `id` UInt16,
    `type` String DEFAULT ''
\lambdaPRIMARY KEY id
SOURCE(CLICKHOUSE(
 host 'localhost'
 port 9000
 user 'default'
 password ''
 db 'wcs'
 table 'MixerEventTypes'
))
LAYOUT(FLAT())
LIFETIME(300);
CREATE TABLE wcs.RtmpInBufferEvent
(
     `timestamp` UInt64,
     `streamClockTime` UInt64,
     `mediaSessionId` String,
    `streamName` String,
    `nextAudioDataTime` Int64,
    `nextVideoDataTime` Int64,
     `audioBuffered` Int64,
     `videoBuffered` Int64,
     `maximumAllowedBuffer` Int64,
     `bufferingCounter` Int64,
    `lastAudioDataTime` Int64,
     `lastVideoDataTime` Int64,
     `bufferState` UInt32
\lambdaENGINE = MergeTree()
ORDER BY timestamp
SETTINGS index_granularity = 8192;
CREATE TABLE wcs.BufferStateTypes
(
     `id` UInt32,
     `type` String
\lambdaENGINE = MergeTree()
ORDER BY id
SETTINGS index_granularity = 8192;
INSERT INTO wcs.BufferStateTypes VALUES (0, 'BUFFERING'), (1, 'HOLD'), (2, 'TERMINATED'), (3, 'OVERFLOW'), (4, 
'PASSTHROUGH');
CREATE DICTIONARY wcs.DictionaryBufferStateTypes (
    `id` UInt16,
     `type` String DEFAULT ''
\lambdaPRIMARY KEY id
SOURCE(CLICKHOUSE(
 host 'localhost'
 port 9000
 user 'default'
 password ''
```

```
 db 'wcs'
 table 'BufferStateTypes'
))
LAYOUT(FLAT())
LIFETIME(300);
CREATE TABLE wcs.AudioRecoveryEvent
(
     `timestamp` UInt64,
     `mediaSessionId` String,
     `type` UInt32,
     `rtpTimestamp` UInt64
\lambdaENGINE = MergeTree()
ORDER BY rtpTimestamp
SETTINGS index_granularity = 8192;
```
5.Создайте пользователя wcs и дайте ему права на таблицы в базе данных wcs

cat wcs\_clickhouse\_users.sql | clickhouse-client -mn

#### wcs\_clickhouse\_users.sql

```
CREATE USER IF NOT EXISTS wcs IDENTIFIED BY 'wcs';
GRANT ALL ON wcs.* TO wcs WITH GRANT OPTION;
```
6.Отключите управление пользователями для пользователя default, указав в файле/etc/clickhouse-server/users.xml параметр

<access\_management>0</access\_management>

#### 7. ПерезапуститеClickHouse

```
systemctl restart clickhouse-server
```
## <span id="page-13-0"></span>Настройка ClickHouse для сборок WCS [5.2.1999](https://flashphoner.com/downloads/builds/WCS/5.2/FlashphonerWebCallServer-5.2.1999.tar.gz) и новее

В сборке [5.2.1999](https://flashphoner.com/downloads/builds/WCS/5.2/FlashphonerWebCallServer-5.2.1999.tar.gz) добавлено автоматическое создание БД при подключении определенной версии WCS с определенного IP адреса. Данные о всех БД хранятся в таблицеWcsMetadata.metadata

```
SELECT *
FROM WcsMetadata.metadata
dbNameiphostnameversionNumberversionHash
 test1flashphonercom_192168065_521999 192.168.0.65 test1.flashphoner.com 5.2.1999 
93e39647113e0121dabc4283ef700814c355568f 
 test2flashphonercom_192168039_521999 192.168.0.39 test2.flashphoner.com 5.2.1999 
93e39647113e0121dabc4283ef700814c355568f
```
Поэтому для настройки ClickHouse необходимо только создать пользователя и дать ему права на создание Баз данных, таблиц и вставку данных в них

1. Для того, чтобы прослушивать входящие запросы на всех интерфесах сервера, раскомментируйте строку в файле/etc/clickhouse-server /config.xml

<listen\_host>::</listen\_host>

2. Для того, чтобы создать пользователя, укажите для пользователя default в файле /etc/clickhouse-server/users.xml параметры

```
 <access_management>1</access_management>
 <named_collection_control>1</named_collection_control>
 <show_named_collections>1</show_named_collections>
 <show_named_collections_secrets>1</show_named_collections_secrets>
```
#### 3. Перезапустите ClickHouse

systemctl restart clickhouse-server

#### 4. Создайте пользователя wcs и дайте ему необходимые права

```
cat wcs_clickhouse_users.sql | clickhouse-client -mn
```
#### wcs\_clickhouse\_users.sql

```
CREATE USER IF NOT EXISTS wcs IDENTIFIED BY 'wcs';
SET allow_introspection_functions = 1;
GRANT ALL ON *.* TO wcs WITH GRANT OPTION;
```
#### 5. Отключите управление пользователями для пользователя default, указав в файле /etc/clickhouse-server/users.xml параметр

<access\_management>0</access\_management>

#### 6. Перезапустите ClickHouse

```
systemctl restart clickhouse-server
```
## <span id="page-14-0"></span>Настройка WCS

Сбор данных в БД ClickHouse включается настройкой, в которой перечисляются типы отправляемых данных

```
rels_enabled=CONNECTION,STREAM,CDN,MEDIA_SESSION
```
Доступны следующие типы данных:

<span id="page-14-1"></span>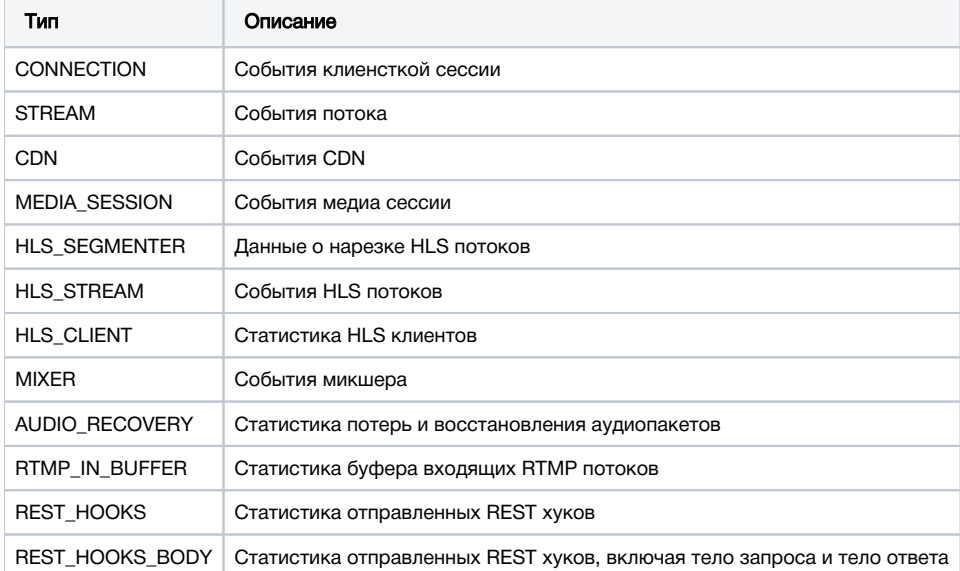

### Настройка подключения к ClickHouse до сборки WCS [5.2.1999](https://flashphoner.com/downloads/builds/WCS/5.2/FlashphonerWebCallServer-5.2.1999.tar.gz)

Адрес сервера ClickHouse, база данных и протокол задаются настройками

```
rels_client_type=HTTP
rels_database_address=http://clickhouseserver:8123/wcs?user=wcs&password=wcs
```
По умолчанию используется рекомендованный HTTP протокол. Однако, при необходимости можно переключиться на использование JDBC драйвера

```
rels_client_type=JDBC
rels_database_address=jdbc:clickhouse://clickhouseserver:8123/wcs?user=wcs&password=wcs
```
#### <span id="page-15-0"></span>Настройка подключения к ClickHouse в сборках WCS [5.2.1999](https://flashphoner.com/downloads/builds/WCS/5.2/FlashphonerWebCallServer-5.2.1999.tar.gz) и новее

Адрес сервера ClickHouse, пользователь и протокол задаются настройками

```
rels_client_type=HTTP
rels_database_address=clickhouseserver:8123
rels_database_properties=user=wcs&password=wcs
```
По умолчанию используется рекомендованный HTTP протокол. Однако, при необходимости можно переключиться на использование JDBC драйвера

rels\_client\_type=JDBC

## <span id="page-15-1"></span>Остановка сбора данных без перезапуска WCS

При необходимости, передача данных с конкретного WCS сервера в ClickHouse может быть остановлена без перезапуска WCS. Для этого:

1. Отключите сбор данных в настройках сервера

rels\_enabled=

2. Перезагрузите настройки сервера из [интерфейса командной строки](https://docs.flashphoner.com/pages/viewpage.action?pageId=9241151#id--)

reload node-settings

#### <span id="page-15-2"></span>Изменение адреса сервера ClickHouseбез перезапуска WCS

Адрес сервера ClickHouse может быть изменен без перезапуска WCS. Для этого:

1. Измените адрес в настройках сервера

rels\_database\_address=jdbc:clickhouse://newclickhouseserver:8123/wcs?user=wcs&password=wcs

#### 2. Отключите сбор данных в настройках сервера

```
#rels_enabled=CONNECTION,STREAM,CDN,MEDIA_SESSION
rels_enabled=
```
#### 3. Перезагрузите настройки сервера из [интерфейса командной строки](https://docs.flashphoner.com/pages/viewpage.action?pageId=9241151#id--)

reload node-settings

4. Включите сбор данных в настройках сервера

rels\_enabled=CONNECTION,STREAM,CDN,MEDIA\_SESSION

5. Перезагрузите настройки сервера из [интерфейса командной строки](https://docs.flashphoner.com/pages/viewpage.action?pageId=9241151#id--)

reload node-settings

#### <span id="page-16-0"></span>Количество процессорных потоков, используемых клиентом ClickHouse

В сборке [5.2.2005](https://flashphoner.com/downloads/builds/WCS/5.2/FlashphonerWebCallServer-5.2.2005.tar.gz) добавлена настройка количества процессорных потоков, используемых клиентом ClickHouse. По умолчанию, клиент будет использовать 2 потока, которые будет запускать для отправки данных и останавливать после отправки

```
rels_database_thread_pool_size=2
```
Если установить значение этого параметра в 0

rels\_database\_thread\_pool\_size=0

клиент ClickHouse создаст постоянный пул процессорных потоков размером

```
(CPU count * 2) + 1
```
### <span id="page-16-1"></span>Сжатие данных при отправке

В сборке [5.2.2005](https://flashphoner.com/downloads/builds/WCS/5.2/FlashphonerWebCallServer-5.2.2005.tar.gz) добавлена настройка, позволяющая включить сжатие данных при отправке. По умолчанию, сжатие данных отключено

```
rels_enable_compression=false
```
При отправке большого объема данных можно включить сжатие для снижения трафика между WCS и ClickHouse, но в этом случае возможно проявление [проблемы клиента ClickHouse,](https://github.com/ClickHouse/clickhouse-java/issues/1436) и часть строковых данных может не быть записана.

# <span id="page-16-2"></span>Управление сбором данных по REST API

Типы данных CONNECTION, STREAM, CDN, HLS\_STREAM, REST\_HOOKS собираются безусловно, для всех клиентских сессий и всех опубликованных потоков. Все остальные типы данных собираются только по запросу, поскольку объем отсылаемых данных может быть очень велик.

Сбор данных для определенного потока включается по REST API.

REST-запрос должен быть HTTP/HTTPS POST запросом в таком виде:

- HTTP:http://streaming.flashphoner.com:8081/rest-api/rels/startup
- HTTPS:https://streaming.flashphoner.com:8444/rest-api/rels/startup

Здесь:

- streaming.flashphoner.com- адрес WCS-сервера
- 8081 стандартный REST / HTTP порт WCS-сервера
- 8444- стандартный HTTPS порт
- rest-api- обязательный префикс
- /rels/startup- используемый REST-вызов

## <span id="page-16-3"></span>REST методы и статусы ответа

### <span id="page-16-4"></span>/rels/startup

Запустить сбор определенных типов данных для определенного потока

#### <span id="page-16-5"></span>Request example

```
POST /rest-api/rels/startup HTTP/1.1
Host: localhost:8081
Content-Type: application/json
{
     "mediaSession": {
         "frequency":100,
         "ids": [
              "d7d6b6e4-b137-461a-8a32-d6abf2b8666e",
              "39cbf770-128a-11ef-b839-d1a1f53f8bd2"
         ] 
     }
}
```
## <span id="page-17-0"></span>Response example

```
HTTP/1.1 200 OK
Access-Control-Allow-Origin: *
Content-Type: application/json
```
#### <span id="page-17-1"></span>Return codes

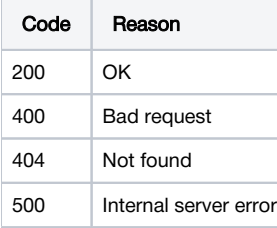

## <span id="page-17-2"></span>/rels/find\_all

Получить статистику по отправляемым данным

#### <span id="page-17-3"></span>Request example

```
POST /rest-api/rels/find_all HTTP/1.1
Host: localhost:8081
Content-Type: application/json
```
## <span id="page-17-4"></span>Response example

```
HTTP/1.1 200 OK
Access-Control-Allow-Origin: *
Content-Type: application/json
\mathfrak l {
     "type": "CONNECTION",
     "sentBytes": 1989,
     "bitrateKbps": 0,
     "sentEvents": 6,
     "queueEvents": 0
   },
   {
     "type": "STREAM",
     "sentBytes": 70766,
     "bitrateKbps": 0,
     "sentEvents": 73,
     "queueEvents": 1
   },
   {
     "type": "CDN",
     "sentBytes": 0,
     "bitrateKbps": 0,
     "sentEvents": 0,
     "queueEvents": 0
   },
   {
     "type": "MEDIA_SESSION",
     "ids": [
      "d7d6b6e4-b137-461a-8a32-d6abf2b8666e",
       "39cbf770-128a-11ef-b839-d1a1f53f8bd2"
     ],
     "sentBytes": 205794,
     "bitrateKbps": 143,
     "sentEvents": 999,
     "queueEvents": 119
   }
]
```
### <span id="page-18-0"></span>Return codes

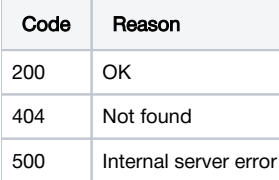

## <span id="page-18-1"></span>/rels/terminate

Остановить сбор определенных типов данных для определенного потока

## <span id="page-18-2"></span>Request example

```
POST /rest-api/rels/terminate HTTP/1.1
Host: localhost:8081
Content-Type: application/json
{
     "mediaSession": {
        "ids": [
             "d7d6b6e4-b137-461a-8a32-d6abf2b8666e"
         ] 
     }
}
```
## Response example

```
HTTP/1.1 200 OK
Access-Control-Allow-Origin: *
Content-Type: application/json
```
#### <span id="page-19-0"></span>Return codes

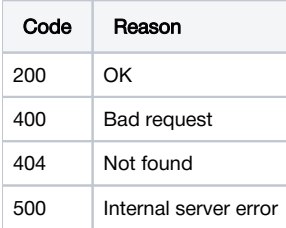

## <span id="page-19-1"></span>/rels/terminate\_all

Остановить сбор определенных типов данных для всех потоков

## <span id="page-19-2"></span>Request example

```
POST /rest-api/rels/terminate_all HTTP/1.1
Host: localhost:8081
Content-Type: application/json
{
     "types": [
        "MEDIA_SESSION"
     ]
}
```
### <span id="page-19-3"></span>Response example

```
HTTP/1.1 200 OK
Access-Control-Allow-Origin: *
Content-Type: application/json
{
   "MEDIA_SESSION": [
     "39cbf770-128a-11ef-b839-d1a1f53f8bd2"
   ]
}
```
### <span id="page-19-4"></span>Return codes

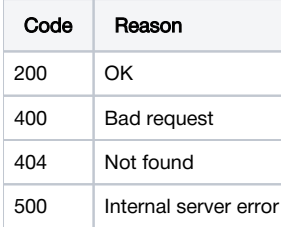

# <span id="page-19-5"></span>Параметры

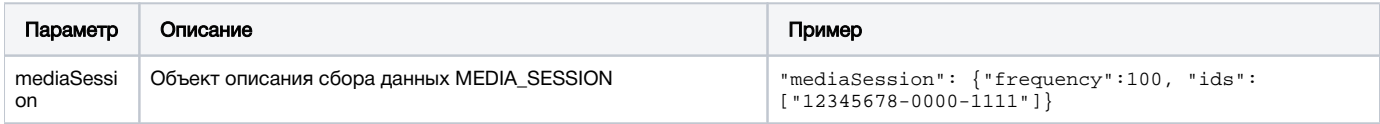

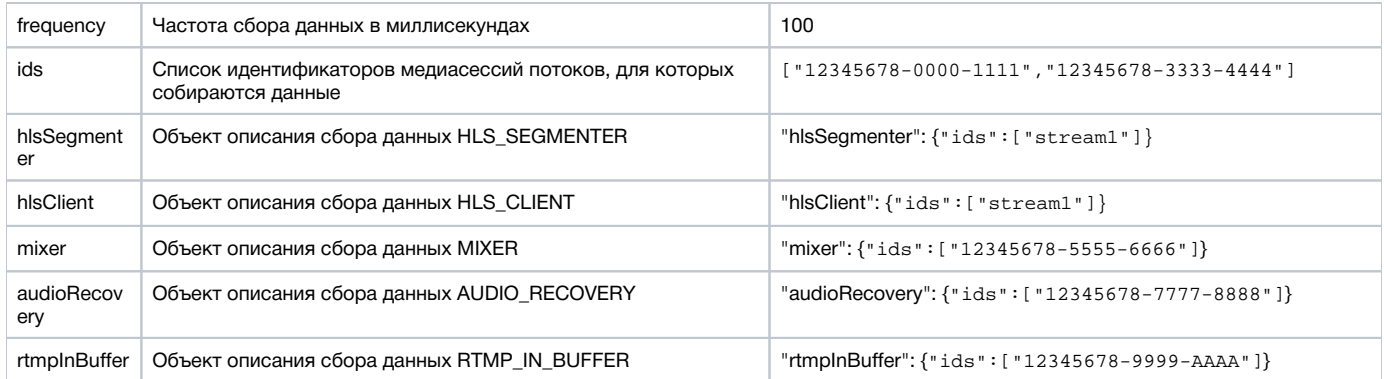

# <span id="page-20-0"></span>Автоматический сбор данных по условиям

В сборке [5.2.2005](https://flashphoner.com/downloads/builds/WCS/5.2/FlashphonerWebCallServer-5.2.2005.tar.gz) добавлена возможность настроить автоматический сбор некоторых типов данных по условиям. Если опубликованный на сервере медиа поток подпадает под заданные условия, начинается отправка данных указанного типа для этого потока.

Поддерживаются следующие типы данных:

- MEDIA\_SESSION
- **MIXER**
- **HLS\_SEGMENTER**

Условия задаются в виде фильтров в файле /usr/local/FlashphonerWebCallServer/conf/rels\_trap.json

```
{
         "mediaSession":
        [
                 {
                         "ips": ["127.0.0.1"],
                         "frequency": "1000ms"
                 },
                 {
                        "ips": ["192.168.0.0/24", "192.168.2.0/24"],
                        "streamName": ".*\\-screen"
                 },
                 {
                        "ips": ["192.168.0.101/32"],
                        "streamName": "test.*",
                        "frequency": "100th"
                 }
        ],
         "mixer":
        [
                 {
                        "name": "conference\\-.*",
                        "streamName": "user.*",
                         "frequency": "1000ms"
                 }
        ],
         "hlsSegmenter":
        [
\left\{ \begin{array}{ccc} 0 & 0 & 0 \\ 0 & 0 & 0 \\ 0 & 0 & 0 \\ 0 & 0 & 0 \\ 0 & 0 & 0 \\ 0 & 0 & 0 \\ 0 & 0 & 0 \\ 0 & 0 & 0 \\ 0 & 0 & 0 \\ 0 & 0 & 0 \\ 0 & 0 & 0 \\ 0 & 0 & 0 \\ 0 & 0 & 0 \\ 0 & 0 & 0 & 0 \\ 0 & 0 & 0 & 0 \\ 0 & 0 & 0 & 0 \\ 0 & 0 & 0 & 0 \\ 0 & 0 & 0 & 0 & 0 \\ 0 & 0 & 0 & 0 & 0 \\ 0 & 0 & 0 & 0 & 0 "streamId": "test.*"
 }
        ]
}
```
Здесь:

- mediaSession блок фильтров для отправки данных MEDIA\_SESSION
	- **ips список IP адресов публикующих клиентов**
	- $\blacksquare$  streamName маска имени публикуемого потока в виде регулярного выражения
	- frequency частота сбора данных для потока, подпадающего под фильтр
- mixer блок фильтров для отправки данных MIXER
- name маска имени микшера в виде регулярного выражения
- **streamName маска имени входящего потока микшера в виде регулярного выражения**
- frequency частота сбора данных для микшера, подпадающего под фильтр
- hlsSegmenter блок фильтров для отправки данных HLS\_SEGMENTER
	- streamId маска имени HLS потока в виде регулярного выражения

В списке IP адресов для фильтрации публикующих клиентов могут быть указаны как точные IP адреса, так и маски адресов в CIDR формате

```
{
      "mediaSession":
     \Gamma {
                "ips": ["127.0.0.1", "192.168.0.0/24"],
                ...
           },
           ...
      ],
      ...
}
```
Если в условиях фильтрации типа данных MEDIA\_SESSION указаны и список адресов, и имя публикуемого потока, то данные будут собираться только для потока, имя которого и адрес публикующего клиента подпадают под заданные условия

```
{
      "mediaSession":
    \Gamma ...,
          {
               "ips": ["192.168.2.0/24"],
               "streamName": ".*\\-screen",
               ...
          },
          ...
     ],
 ...
}
```
Если в условиях фильтрации типа данных MIXER указаны и имя микшера, и имя входящего потока микшера, то сбор данных для этого микшера начнется только после добавления в него потока, имя которого соответствует заданному условию

```
{
     ...,
     "mixer":
    \Gamma {
               "name": "conference\\-.*",
               "streamName": "user.*",
               "frequency": "1000ms"
          }
     ],
      ...
}
```
Параметр frequency определяет частоту сбора данных для этого типа:

- $\blacksquare$  "frequency": " $100$ ms" данные собираются каждые 100 мс
- $\blacksquare$  "frequency": "100th" данные собираются каждые 100 полученных пакетов

Изменения в файле rels\_trap.json не требуют перезапуска сервера, но применяются к новым публикациям, микшерам и HLS потокам.

# <span id="page-21-0"></span>Выборки иформации из БД

<span id="page-21-1"></span>Выборки информации из БД производятся при помощи SQL запросов в клиенте ClickHouse

## Примеры запросов для сборок WCS до [5.2.1999](https://flashphoner.com/downloads/builds/WCS/5.2/FlashphonerWebCallServer-5.2.1999.tar.gz)

select timestamp,ip,sessionId,mediaSessionId,streamName,dictGetString('wcs.DictionaryStreamEvents','type', eventType) as eventType from wcs.StreamEvent where streamName = 'test'

select timestamp,ip,sessionId,dictGetString('wcs.DictionaryConnectionEvents','type', eventType) as eventType from wcs.ConnectionEvent

select timestamp,ip,nodeId,dictGetString('wcs.DictionaryCDNEvents','type', eventType) as eventType,eventPayload from wcs.CDNEvent

## <span id="page-22-0"></span>Примеры запросов для сборок WCS [5.2.1999](https://flashphoner.com/downloads/builds/WCS/5.2/FlashphonerWebCallServer-5.2.1999.tar.gz) и новее

select timestamp,ip,sessionId,mediaSessionId,streamName,dictGetString('wcs.DictionaryStreamEvents','type', eventType) as eventType from test1flashphonercom\_192168065\_521999.StreamEvent where streamName = 'test'

select timestamp,ip,sessionId,dictGetString('wcs.DictionaryConnectionEvents','type', eventType) as eventType from test1flashphonercom\_192168065\_521999.ConnectionEvent

select timestamp,ip,nodeId,dictGetString('wcs.DictionaryCDNEvents','type', eventType) as eventType,eventPayload from test1flashphonercom\_192168065\_521999.CDNEvent